# **The Nomad Baseline Wizard**

### Summary

Δ

The Nomad Baseline Wizard is used to create a Configuration Manager Baseline from the Configuration Manager console for settings related to Nomad.

# <span id="page-0-0"></span>The Nomad Baseline Wizard

Baselines are used in Configuration Manager to help manage compliance settings. There are a number of reasons why you would create baselines for Nomad but specific examples include:

- Using separate baselines to configure different settings for client machines and DP Servers
- Defining baselines with specific settings to be applied to machines in a particular site/collection Create different baselines to enable or disable Nomad features on machines in particular collections.
- 
- The Nomad Baseline Wizard is accessible from the Configuration Manager console and makes it easy to define Nomad related baselines. The files created by the Wizard include a new Baseline and an associated Configuration Item that contains all the registry settings and rules used to apply Nomad registry settings.

1. The user can choose whether to remediate or just monitor these values when deploying a particular baseline. 2. If the baseline is deployed just for monitoring, any non-compliance of the settings on Configuration Manager clients will be

- reported as warnings to the server.
- 3. The evaluation/remediation of these settings depends on the interval selected in the baseline deployment.

# <span id="page-0-1"></span>Running the Wizard

The Wizard can be launched by clicking on the **Create Nomad Baseline** button in the **Configuration Baselines** view in the Configuration Manager console.

## <span id="page-0-2"></span>**Configuration Type**

The first screen of the Wizard lets you define the name of the baseline and how the baseline will be populated. You have two choices for the **Co nfiguration Type**:

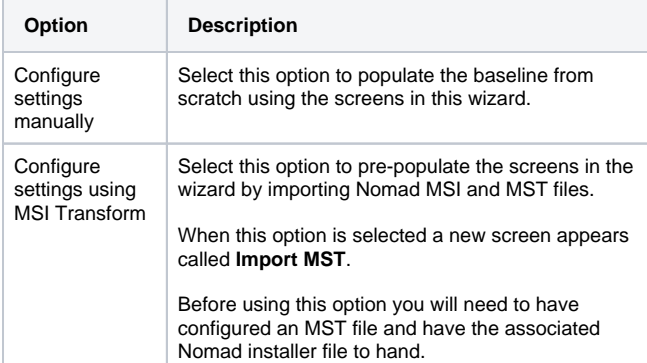

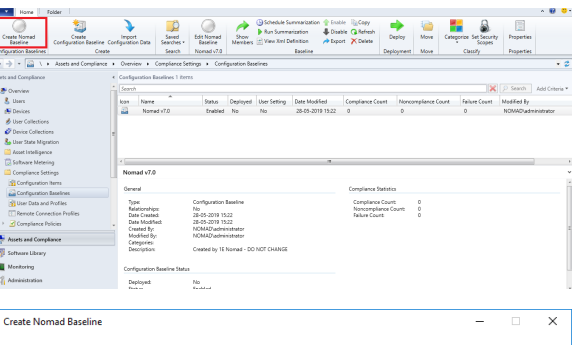

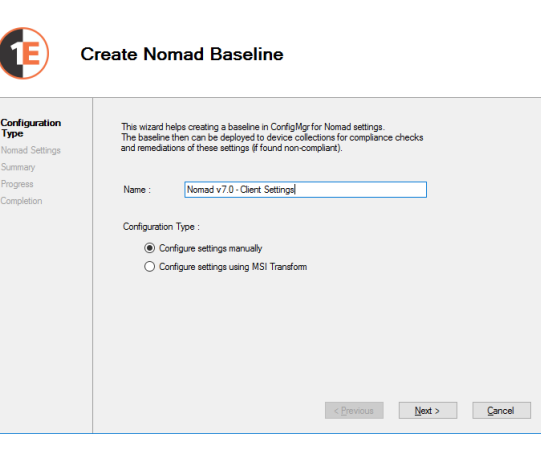

<span id="page-0-3"></span>**Import MST**

#### **On this page:**

- [The Nomad Baseline Wizard](#page-0-0)
- $\bullet$ [Running the Wizard](#page-0-1)
	- [Configuration Type](#page-0-2)
	- [Import MST](#page-0-3)
- [Nomad Settings](#page-1-0) [Nomad Baselines created in](#page-2-0)  [the Configuration Manager](#page-2-0)  [Configuration Baselines view](#page-2-0)
- [Deploying the baseline](#page-2-1)

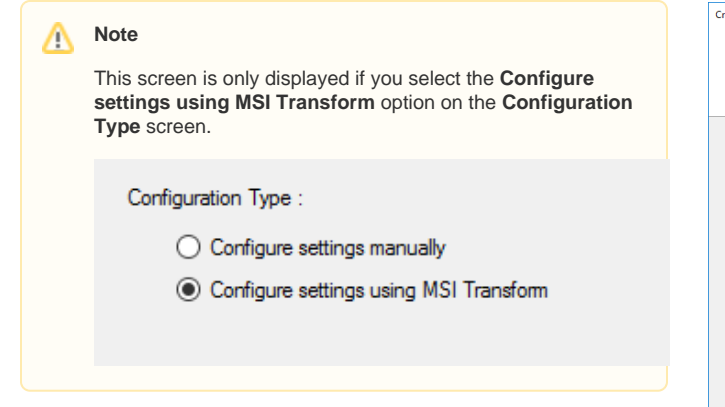

Here you can browse to the 1E Client installer MSI file and the corresponding MST file. This is done by clicking on the **Browse...** button at the end of each field.

On clicking **Next**, the wizard will derive the registry differences between the MSI and MST file and add the corresponding rows to the **Nomad Settings** views.

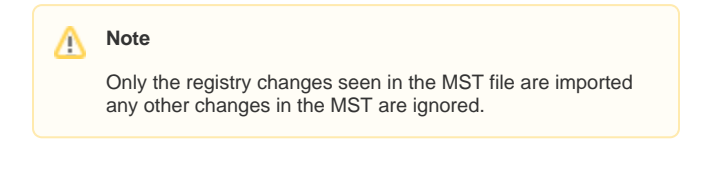

## <span id="page-1-0"></span>**Nomad Settings**

Next, the Wizard displays the **Nomad Settings** screens where the Nomad Registry Settings can be entered and edited.

To add a registry entry Type into the **Registry Value Name** field. The Wizard will provide suggestions for auto-completing the entry.

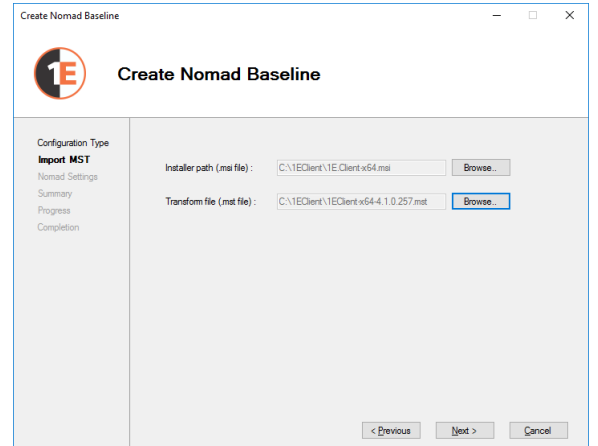

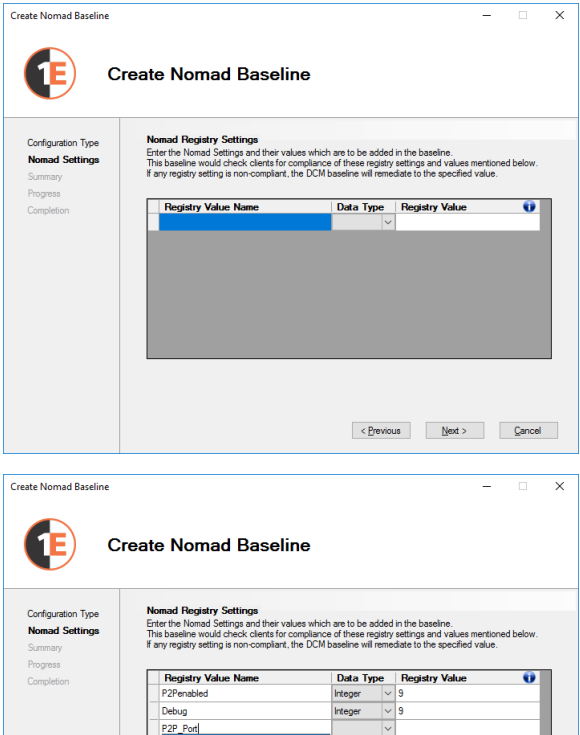

Part Port<br>P2PDisqualifyMaxNumPeers<br>P2PDisqualifyMaxWindowMins<br>P2PDualHandleThreshold<br>P2PEIectionWeight

 $\leq$  Previous  $\leq$  Mext > Cancel

P2Penabled PzPenabled<br>P2PHttpPort<br>P2PHttpsPort<br>P2PMultiCastMode<br>P2PMultiCastMode **P2PSsISettings** 

For integer values you can also enter hex numbers preceded by **0x**.

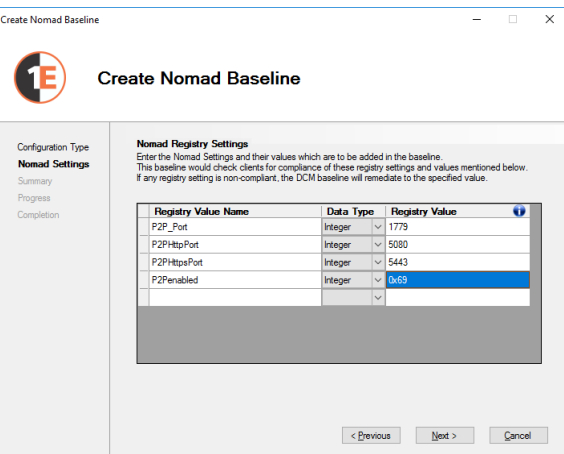

#### **Entry Validations**

**Nomad Settings** screen is validated on clicking the **Next** button. The validations are:

- Empty values not allowed.
- Duplicate Nomad registry settings are not allowed.
- When the data type is specified as an integer only numbers (in decimal and hexadecimal format) are allowed.

#### **Summary**

The **Summary** screen shows all the settings entered on the previous screens and lets you do a final review before clicking **Apply**.

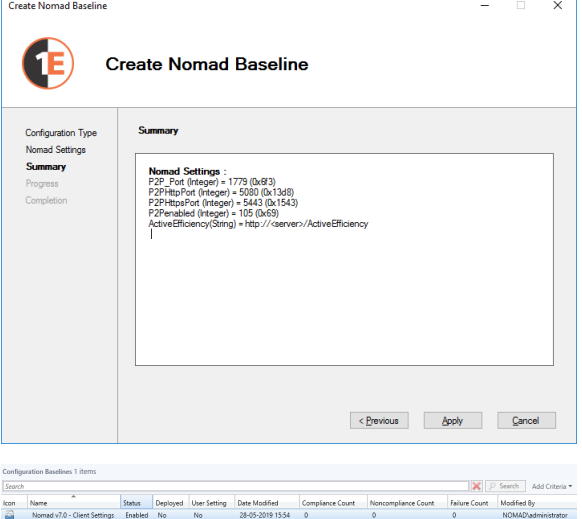

# <span id="page-2-0"></span>Nomad Baselines created in the Configuration Manager Configuration Baselines view

After clicking **Apply** on the **Summary** screen a baseline will be created with the settings made in the wizard.

The created baseline will also contain a Configuration Item that defines the registry values and rules that determine what the baseline will remediate.

# <span id="page-2-1"></span>Deploying the baseline

The baseline created by the Nomad Baseline Wizard can be deployed to a device collection from the Configuration Manager console. When the **D eploy Configuration Baselines** dialog is displayed you should check the **Remediate noncompliant rules when supported** checkbox if you want to remediate any values in the Nomad registry that vary from the baseline.

 $\mathbb{R}$   $\supset$  Search A  $\frac{|\mathbf{x}|}{|\mathbf{x}|}$  .<br>https://www.article.org/windows/windows/windows/windows/windows/windows/windows/windows/windows/windows/windows/windows/windows/windows/windows/windows/windows/windows/windows/windows/windows/windows/w

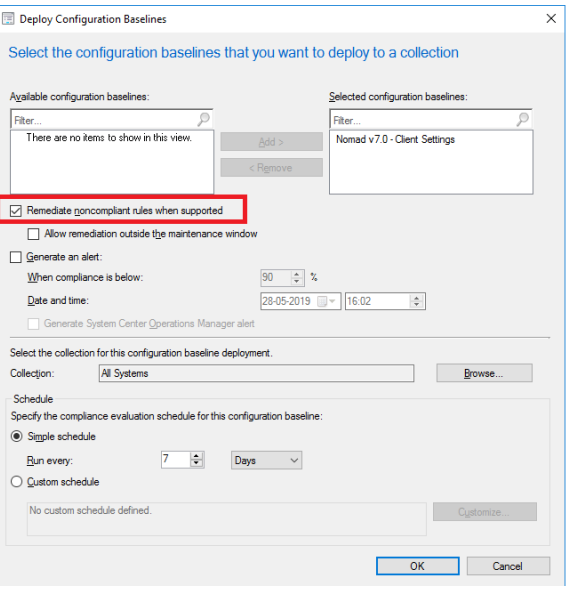